# Installing Hot Copy

### Getting Started

Getting Started. Hot Copy is comprised of the hcp command line utility and the R1Soft Hot Copy snapshot device driver.

- 1. O Download the appropriate Hot Copy installer for your Linux distribution
- 2. Install Hot Copy using by using one of the 5 different installation packages: apt, yum, tar, .deb or .rpm
- 3. **O** Install the Hot Copy Linux device driver from pre-built binary package or build the device driver from source if required.
- 4. Enjoy Hot Copy e.g. (hcp /dev/DEVICE)
	- **Check the Linux Hot Copy System Requirements before proceeding with** installation: <http://www.r1soft.com/tools/linux-hot-copy/sys-req/>

### 1. Downloading Hot Copy

To use and download Hot Copy you are required to first register at: <http://www.r1soft.com/tools/linux-hot-copy/>

After registering you will immediately receive the download links and further instructions via e-mail.

- **Save Important Contents of Registration E-mail:** 
	- RPM, .deb, and Tar download links
	- APT repository URL and APT gpg Key to check package signatures
	- Yum repository URL

2. Installing the hcp Command Line Utility Binary

R1Soft provides apt, yum, tar, .deb and .rpm installation methods for both 32-bit (i386) and 64-bit (AMD64) architectures.

**A** You must be the root user to install and use Hot Copy RPM Install Install the .rpm Hot Copy package for 32-Bit Linux **# rpm -i latest-hotcopy-x32.rpm** Install the .rpm Hot Copy package for 64-Bit Linux **# rpm -i latest-hotcopy-x64.rpm** APT (.deb) Package Install Install the .deb Hot Copy package for 32-Bit Linux **# dpkg -i latest-hotcopy-x32.deb** Install the .deb Hot Copy package for 64-Bit Linux **# dpkg -i latest-hotcopy-x64.deb** APT Repository Installation To install Hot Copy with apt you will need to modify your /etc/apt/sources.list to include the R1Soft repository, and also download the R1Soft apt gpg key. # echo deb APT\_REPO\_URL\_PROVIDED\_IN\_REGISTRATION\_EMAIL beta main >> /etc/apt/sources.list **# wget APT\_RSA\_KEY\_URL\_PROVIDED\_IN\_REGISTRATION\_EMAIL # apt-key add r1soft.asc # apt-get update # apt-get install r1soft-hotcopy**

Yum Repository Installation

To install Hot Copy with yum you will need to create a yum repo file with the R1Soft repository information inside of it.

First you will need to create the repo file in your yum.repos.d directory. This is usually found in /etc/yum/yum.repos.d

Create a file called r1soft.repo:

**# cd /etc/yum/yum.repos.d # touch r1soft.repo**

Open the file with a text editor like vi or nano:

**# vi r1soft.repo or # nano r1soft.repo**

Insert the following text into the file

[r1soft] name=R1Soft Repository Server baseurl=YUM\_REPO\_URL\_PROVIDED\_IN\_REGISTRATION\_EMAIL enabled=1 gpgcheck=0

**# yum install r1soft-hotcopy**

### .tar package

To install the .tar Hot Copy package at the shell prompt type:

**tar -xvf r1soft-hotcopy.tar --directory /**

3. Install Hot Copy Device Driver

The Hot Copy device driver is provided as a loadable Linux kernel module. You do NOT need to re-compile your Linux kernel.

**A** You need to have loadable modules enabled as a feature in your kernel and this is standard on all popular Linux distributions

Install Hot Copy Kernel Module from Kernel Source or Devel Headers

You will need to install the Hot Copy device driver using your kernel source code or kernel headers using the [hcp-setup command line utility](http://wiki.r1soft.com/display/LTR1D/hcp-setup). See [hcp-setup](http://wiki.r1soft.com/display/LTR1D/hcp-setup) for more information.

Special Steps If You Are Using 2.0 Continuous Data Protection Linux Agent

If you are using the CDP 2.0 Linux Agent on this computer first unload the CDP device drive. This will fail if you have a running backup task on this Agent.

#### **# rmmod backupdriver**

For more information see [Hot Copy and CDP 2.0 Linux Agent](http://wiki.r1soft.com/display/LTR1D/Hot+Copy+and+CDP+2.0+Linux+Agent)

### 4. Enjoy Hot Copy!

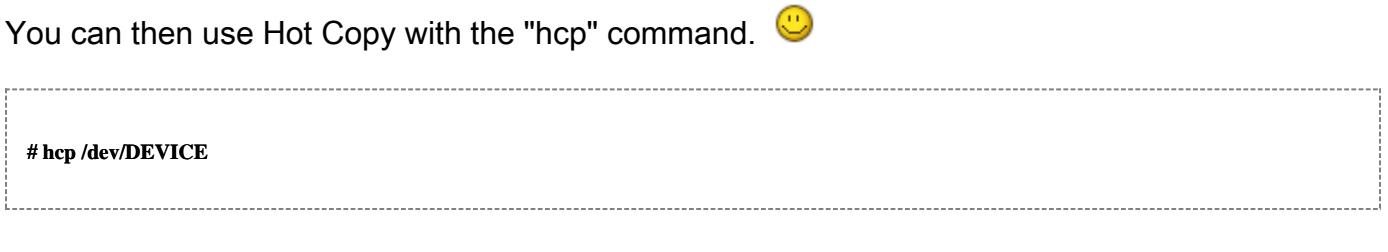

- [Using the Hot Copy command line utility \(hcp\)](http://wiki.r1soft.com/display/LTR1D/hcp)
- [Hot Copy Tips!](http://www.r1soft.com/products/linux-hot-copy/hot-copy-tips/)
- Have a Kewl way to use Hot Copy? Incorporating Hot Copy into a script? [Share it on the](http://forum.r1soft.com) [R1Soft Continuous Data Protection, Tools for Windows and Linux Community Forum!](http://forum.r1soft.com)

### REPORTING BUGS

Report bugs to <http://forum.r1soft.com>

## COPYRIGHT

Copyright 2008-2012 Idera Inc.

# SEE ALSO

[hcp-setup,](http://wiki.r1soft.com/display/LTR1D/hcp-setup) [hcp,](http://wiki.r1soft.com/display/LTR1D/hcp) [hcp-device](http://wiki.r1soft.com/display/LTR1D/hcp-device)